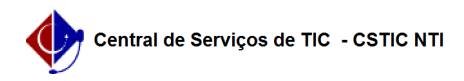

## [como fazer] Como cadastrar contratados?

## 28/04/2024 15:26:08

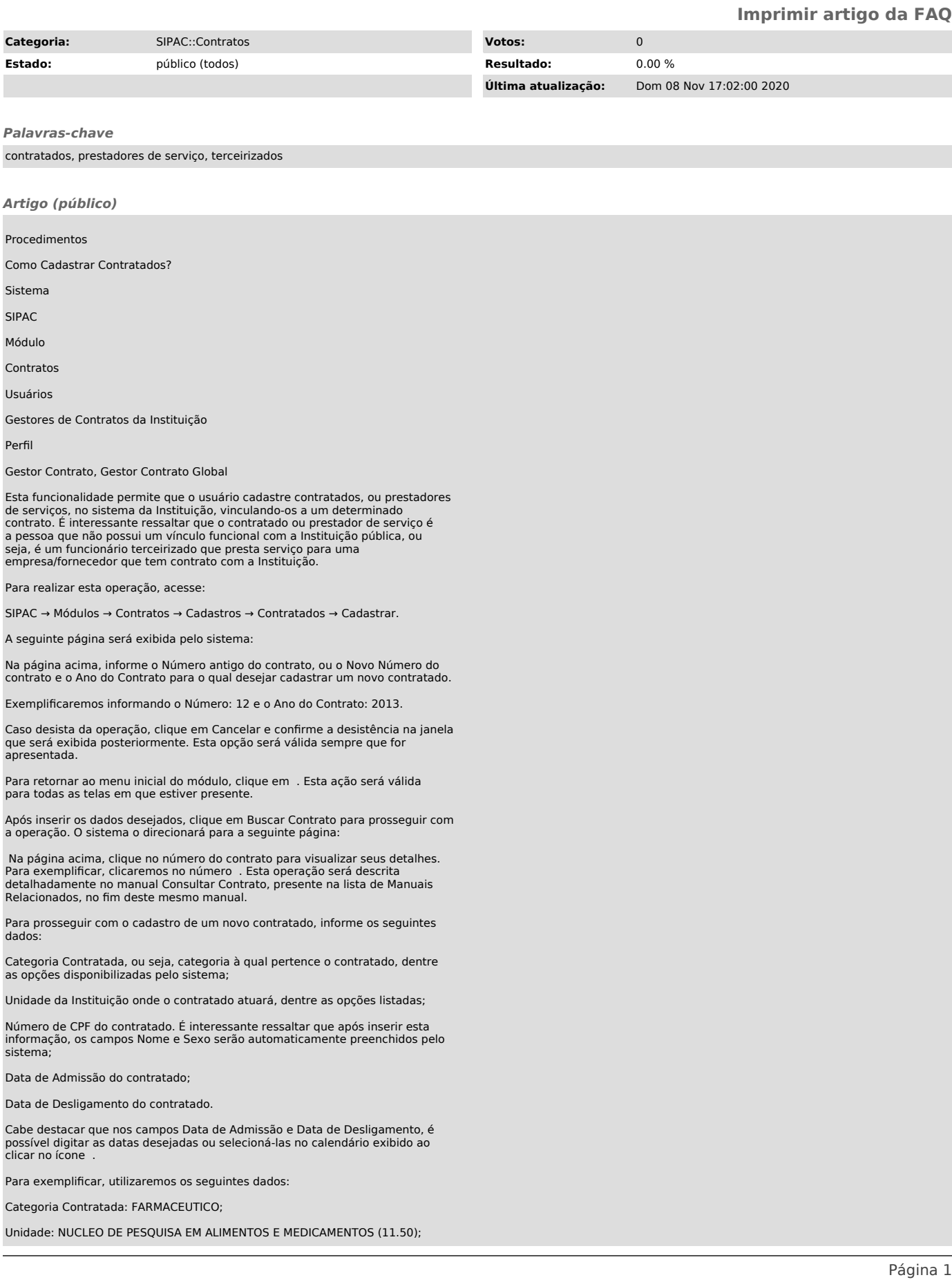

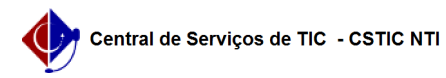

CPF: 000.000.000-00;

Data de Admissão: 20/03/2013;

Data de Desligamento: 01/02/2014.

Após inserir os dados solicitados, clique em Cadastrar para finalizar a operação. A seguinte mensagem de sucesso do cadastro será apresentada no topo da página: